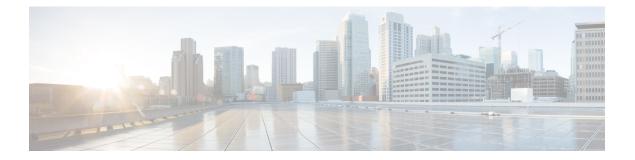

# Dashboard

The intent of the **Dashboard** is to enable network and storage administrators to focus on particular areas of concern around the health and performance of data center switching. This information is provided as 24-hour snapshots.

The functional view of LAN switching consists of seven dynamic dashlets that display information in the context of the selected scope by default.

The various scopes that are available on the Cisco Nexus Dashboard Fabric Controller Web UI are:

- Overview, on page 1
- Viewing vCenter VMs, on page 2
- Viewing Kubernetes Pods, on page 3
- Endpoint Locator Dashboard, on page 5

## **Overview**

From the left menu bar, choose **Dashboard** > **Overview**. The **Overview** window displays the default dashlets. The dashlets display donuts summary.

| Dashlet                | Description                                                                                                    |
|------------------------|----------------------------------------------------------------------------------------------------|
| Fabric Health          | Displays the fabric health status, and a number in the donut depicting total number of fabrics. The <b>Fabric Health</b> status is based on the severity of the highest outstanding alarm for the fabric or its member switches. |
| Events Analytics       | Displays events with Critical, Error, and Warning severity.                                                                                                    |
| Switches Configuration | Displays the switches inventory summary information such as the switch models and the corresponding count.                                                                                                    |
| Switches               |                                                                                                    |
| Switch Health          | Displays the switches health summary with the corresponding count. The <b>Switch Health</b> status is based on the severity of the highest outstanding alarm for the switch or its interfaces.                                   |

The following are the default dashlets that appear in the **Overview** dashboard window:

| Dashlet                    | Description                                                                                                    |
|----------------------------|----------------------------------------------------------------------------------------------------|
| Switch Roles               | Displays the switches roles summary and the corresponding count. Displays the number of access, spine and leaf devices.                                                                                                    |
| Switch Hardware<br>Version | Displays the switches models and the corresponding count.                                                                                                    |
| Switch Software Version    | Displays the switches software version and the corresponding count.                                                                                                    |
| Performance Collector      | <ul> <li>Displays the performance collection information.</li> <li>Click Stop collector to stop performance collection information.</li> <li>Click Start collector to restart the performance collection information.</li> </ul> |
| Reports                    | Displays switch reports.                                                                                                    |

# Viewing vCenter VMs

UI Path: Dashboard > vCenter VMs

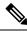

Note

You can view the Virtual Machine details for the added vCenter cluster on dashboard and topology window. Navigate **Dashboard** > vCenter VMs.

The vCenter VMs tab displays the following details of VMs:

- VM Name, its IP address and MAC address
- Name of the compute where the VM is hosted
- · Switch name that is connected to a VM, switch's IP address, MAC address, and interface
- Port channel ID and vPC ID (if connected to a VPC)
- VLAN VM configured on
- Power state of the VM
- Physical NIC of the Compute host

| Filter by attribu | ites                          |                |      |                 |                         |         |          |        |                     |        |                 |         |
|-------------------|-------------------------------|----------------|------|-----------------|-------------------------|---------|----------|--------|---------------------|--------|-----------------|---------|
| VM Name           | IP Address                    | MAC<br>Address | VLAN | Physical<br>NIC | Host                    | Fabric  | vSwitch  | Switch | Switch<br>Interface | VPC ID | Port<br>Channel | State   |
| vlan1-<br>VM2     |                               |                |      | vmnic5          | vinci-<br>ucs117.cisco. | corefab | DVS2     | L6-FXP | Ethernet1/47        | 0      |                 | CONNECT |
| vlan1-<br>VM2     |                               |                |      | vmnic4          | vinci-<br>ucs117.cisco. | corefab | DVS2     | L5-FXP | Ethernet1/47        | 0      |                 | CONNECT |
| 11.5-2-<br>S29    | 192.168.89.1<br>fe80::250:56f | 00:50:56:b5:€  | 99   | vmnic2          | 172.28.8.134            | bgfab   | vSwitch2 | L3-FX2 | Ethernet1/52        | 0      |                 | CONNECT |
| 11.5-1-<br>S29    | 192.168.89.1<br>fe80::250:56f | 00:50:56:b5:C  | 99   | vmnic2          | 172.28.8.134            | bgfab   | vSwitch2 | L3-FX2 | Ethernet1/52        | 0      |                 | CONNECT |
| centos7_K8s_      | 192.168.126.<br>fe80::d0f:a61 | 00:50:56:b5:8  | 126  | vmnic7          | 172.28.8.231            | corefab | vSwitch3 | L6-FXP | Ethernet1/1         | 0      |                 | CONNECT |
| centos7_K8s_      | 192.168.126.<br>fe80::d0f:a61 | 00:50:56:b5:5  | 126  | vmnic6          | 172.28.8.231            | corefab | vSwitch3 | L5-FXP | Ethernet1/1         | 0      |                 | CONNECT |
| ubuntu20_K8:      | 192.168.126.<br>fe80::250:56f | 00:50:56:b5:9  | 126  | vmnic7          | 172.28.8.231            | corefab | vSwitch3 | L6-FXP | Ethernet1/1         | 0      |                 | CONNECT |

You can search and filter VMs by using filter by attributes search

To view VMs on Fabric window, navigate to LAN > Fabrics, double-click on required fabric. On Fabric Overview window, choose Virtual Infrastructure > Virtual Machine VMs.

To view VMs on Switch window, navigate to LAN > Switches, double click on required switch. On Switch Overview window, choose Virtual Infrastructure > Virtual Machine VMs.

### **Viewing Kubernetes Pods**

UI Path: Dashboard > Kubernetes Pods

You can view Kubernetes pods on Fabrics window, navigate LAN > Fabrics, double-click on required fabric, it navigates to Fabric Overview window, click Virtual Infrastructure > Kubernetes Pods.

You can view Kubernetes pods on Switch window, navigate LAN > Switches, double-click on required switch, it navigates to Switch Overview window, click Virtual Infrastructure > Kubernetes Pods.

You can search and filter kubernetes pods by using filter by attributes search field.

| Filter by attrib                         | utes          |         |        |                |                 |                    |               |                 |                 |                    |                     |                 |                 |      |         |
|------------------------------------------|---------------|---------|--------|----------------|-----------------|--------------------|---------------|-----------------|-----------------|--------------------|---------------------|-----------------|-----------------|------|---------|
| Pod Name                                 | Pod IP        | Phase   | Reason | Application    | Namespa         | Node Name          | Node IP       | Cluster<br>Type | Physical<br>NIC | Physical<br>Switch | Switch<br>Interface | Cluster<br>Name | Port<br>Channel | VLAN | Fabric  |
| weave-<br>net-9tfml                      | 192.168.126.1 | Running |        |                | kube-<br>system | centos7-<br>k8s-w1 | 192.168.126.1 | Kubernetes      | vmnic7          | L6-FXP             | Ethernet1/1         | 192.168.126.1   |                 | 126  | corefab |
| etcd-vm-<br>k8s-<br>master               | 192.168.126.1 | Running |        |                | kube-<br>system | vm-k8s-<br>master  | 192.168.126.1 | Kubernetes      | vmnic7          | L6-FXP             | Ethernet1/1         | 192.168.126.1   |                 | 126  | corefab |
| kube-<br>proxy-<br>8drx6                 | 192.168.126.1 | Running |        | kube-<br>proxy | kube-<br>system | centos7-<br>k8s-w2 | 192.168.126.1 | Kubernetes      | vmnic7          | L6-FXP             | Ethernet1/1         | 192.168.126.1   |                 | 126  | corefab |
| kube-<br>proxy-<br>slsfv                 | 192.168.126.1 | Running |        | kube-<br>proxy | kube-<br>system | centos7-<br>k8s-w1 | 192.168.126.1 | Kubernetes      | vmnic7          | L6-FXP             | Ethernet1/1         | 192.168.126.1   |                 | 126  | corefab |
| coredns-<br>66bff467f8-<br>8jxm6         | 10.32.0.3     | Running |        | kube-dns       | kube-<br>system | vm-k8s-<br>master  | 192.168.126.1 | Kubernetes      | vmnic7          | L6-FXP             | Ethernet1/1         | 192.168.126.1   |                 | 126  | corefab |
| kube-<br>apiserver-<br>vm-k8s-<br>master | 192.168.126.1 | Running |        |                | kube-<br>system | vm-k8s-<br>master  | 192.168.126.1 | Kubernetes      | vmnic7          | L6-FXP             | Ethernet1/1         | 192.168.126.1   |                 | 126  | corefab |
| kube-<br>proxy-<br>pam48                 | 192.168.126.1 | Running |        | kube-<br>proxy | kube-<br>system | vm-k8s-<br>master  | 192.168.126.1 | Kubernetes      | vmnic7          | L6-FXP             | Ethernet1/1         | 192.168.126.1   |                 | 126  | corefab |

The following table describes the fields and description on the window.

| Field            | Description                                                         |
|------------------|---------------------------------------------------------------------|
| Pod Name         | Specifies the name of the Kubernetes pod.                           |
| Pod IP           | Displays the IP address of the Kubernetes pod.                      |
| Phase            | Specifies the phase (state) of the pod.                             |
| Reason           | Specifies the reason.                                               |
| Applications     | Specifies the applications of the pod.                              |
| Namespace        | Specifies the namespace of the pod.                                 |
| Node Name        | Specifies the node name of the pod.                                 |
| Node IP          | Specifies the node IP address.                                      |
| Cluster Type     | Displays the type of cluster.                                       |
| Physical NIC     | Displays the physical NIC of the node.                              |
| Physical Switch  | Specifies the physical switch connected to cluster node.            |
| Switch Interface | Specifies the switch interface connected to cluster node.           |
| Cluster Name     | Specifies the name of the cluster.                                  |
| Port Channel     | Specifies the port channel (if cluster node is connected to a VPC). |
| VLAN             | Specifies the VLAN.                                                 |
| Fabric           | Specifies the fabric name.                                          |

## **Endpoint Locator Dashboard**

To explore endpoint locator details from the Cisco Nexus Dashboard Fabric Controller Web UI, choose **Dashboard > Endpoint Locator**. The **Endpoint Locator** dashboard is displayed.

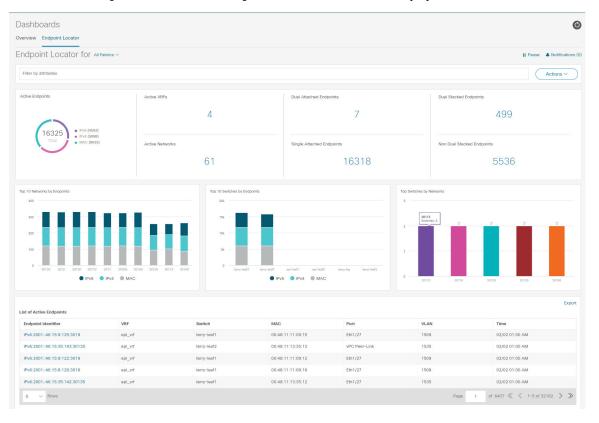

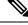

- **Note** Due to an increase in scale, the system may take some time to collect endpoint data and display it on the dashboard. On bulk addition or removal of endpoints, the endpoint information displayed on the EPL dashboard takes a few minutes to refresh and display the latest endpoint data.
  - You can initiate a search by using the available options in the **filter by attributres** search bar field.

You can also filter and view the endpoint locator details for a specific **Switch**, **VRF**, **Network**, and **Type** by using the respective drop-down lists. You can select MAC type of endpoints as a filter attribute. The name of the network is also displayed in the **Network** drop-down list. By default, the selected option is **All** for these fields. You can display endpoint data for a specific device by entering the host IP address, MAC address, or the name of the virtual machine in the **Search Host IP/MAC/VM Name** field.

• You can click All fabrics drop-down list to view endpoint locator details for all fabrics or required fabric.

An alarm is generated if there are any endpoint related anomalies. Click the **Pause** icon to temporarily stop the near real-time collection and display of data. By default **Run** is chosen. Click **Notification** icon to view the notification details.

- Click Actions > Endpoint Search. For more information, refer to Endpoint Search, on page 9.
- Click Actions > Endpoint Life. For more information, refer to Endpoint Life, on page 10.
- Click Actions > Resync to syncing to the data currently in the Route Reflector (RR). However, historical
  data is preserved. We recommend not clicking Resync multiple times as this is a compute-intense activity.

In certain scenarios, the datapoint database may go out-of-sync and information, such as the number of endpoints, is not displayed correctly due to network issues such as:

- Endpoint moves under the same switch between ports and the port information needs some time to be updated.
- An orphan endpoint is attached to the second VPC switch and is no longer an orphan endpoint.
- NX-API not enabled initially and then enabled at a later point in time.
- NX-API failing initially due to misconfiguration.
- Change in Route Reflector (RR).
- Management IPs of the switches are updated.
- Click Notifications icon to display a list of the most recent notifications.

The Endpoint Locator Notifications window appears.

Information such as the time at which the notification was generated, the description of the notification, severity level is displayed.

Notifications are generated for events such as duplicate IP addresses, duplicate MAC-Only addresses, VRF disappears from a fabric, all endpoints disappear from a switch, endpoint moves, endpoints on a fabric going to zero, when endpoints are attached to a switch, when a new VRF is detected, and when the RR BGP connectivity status changes. The RR connected status indicates that the Nexus Dashboard Fabric Controller can connect to the RR through BGP (Nexus Dashboard Fabric Controller and RR are BGP neighbors). The RR disconnected status indicates that the RR is disconnected and the underlying BGP is not functioning.

You can initiate a search by using the available options in the **filter by attributres** search bar field.

The top pane of the window displays the following information:

The top pane of the window displays the number of active endpoints, active VRFs, active networks, dual attached endpoints, single attached endpoints and dual stacked endpoints, for the selected scope. Support for displaying the number of dual attached endpoints, single attached endpoints and dual stacked endpoints has been added. A dual attached endpoint is an endpoint that is behind at least two switches. A dual stacked endpoint is an endpoint is an endpoint that has at least one IPv4 address and one IPv6 address.

- Historical analysis of data is performed and a statement mentioning if any deviation has occurred or not over the previous day is displayed at the bottom of each tile.
- Click any tile in the top pane of the EPL dashboard to go to the Endpoint History window.

The 'middle pane' of the window displays the following information:

• **Top 10 Networks by Endpoints** - A pie chart is displayed depicting the top ten networks that have the most number of endpoints. Hover over the pie chart to display more information. Click on the required section to view the number of IPv4, IPv6, and MAC addresses.

- **Top 10 Switches by Endpoints** A pie chart is displayed depicting the top ten switches that are connected to the most number of endpoints. Hover over the pie chart to display more information. Click on the required section to view the number of IPv4, IPv6, and MAC addresses.
- **Top Switches by Networks** Bar graphs are displayed depicting the number of switches that are associated with a particular network. For example, if a vPC pair of switches is associated with a network, the number of switches associated with the network is 2.

The 'bottom pane' of the window displays the list of active endpoints.

If a virtual machine has been configured, the name of the VM is displayed in the **Node Name** field. Note that it can take up to 15 minutes for the name of the VM to be reflected in the EPL dashboard. Until then, the EPL dashboard displays **No DATA** in the **Node Name** field.

Click **Export** to download the list of active endpoints in .csv format.

Click on required endpoint identifier, a slide-in pane appears and the related details are displayed. Click **Endpoint Life**. The **Endpoint Life** window appears for selected endpoint identifier. For more information, refer to Endpoint Life, on page 10.

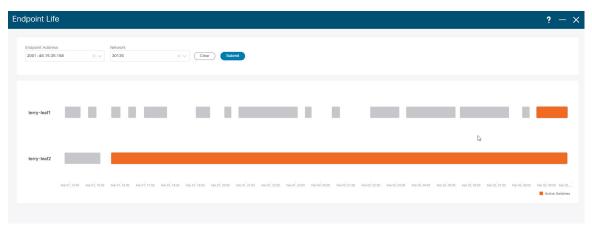

Click the search icon in the Endpoint Identifier column to search for specific IP addresses.

Consider a scenario in which EPL is first enabled and the **Process MAC-Only Advertisements** checkbox is selected. Then, EPL is disabled and enabled again without selecting the **Process MAC-Only Advertisements** checkbox. As the cache data in elasticsearch is not deleted on disabling of EPL, the MAC endpoint information is still displayed in the EPL dashboard. The same behavior is observed when a Route-Reflector is disconnected. Depending on the scale, the endpoints are deleted from the EPL dashboard after some time. In certain cases, it may take up to 30 minutes to remove the older MAC-only endpoints. However, to display the latest endpoint data, you can click **Resync**.

#### **Endpoint History**

Click any tile in the top pane of the EPL dashboard to go to the **Endpoint History** window. A graph depicting the number of active endpoints, VRFs and networks, dual attached endpoints and dual stacked MAC endpoints at various points in time is displayed. The graphs that are displayed here depict all the endpoints and not only the endpoints that are present in the selected fabric. Endpoint history information is available for the last 30

| Endpoint History                 | ? – ×                                                                                                    |
|----------------------------------|----------------------------------------------------------------------------------------------------|
| Date Range 🔳 Jan 1st 2022, 12.00 | AM - Jan 2001, 11:50 PM ∨)                                                                                                    |
| Lit of Active Endpoints          | VBF & Networks                                                                                                    |
| Dual Attached Endpoints          | Dual Stack Endpoints           0           0           0           0           0           0           0           0           0           0           0           0           0           0           0           0           0           0           0           0           0           0           0           0           0           0           0           0           0           0           0           0           0           0           0           0           0           0           0           0           0           0           0           0           0           0           0           0           0           0           0           0 |

#### days amounting to a maximum of 100 GB storage

Hover over the graph at specific points to display more information. The points in the graph are plotted at 30-minute intervals. You can also display the graph for a specific requirement by clicking the color-coded points at the bottom of each graph. For example, click on all color-coded points other than **active (IPv4)** in the Active Endpoints window displayed above such that only **active (IPv4)** is highlighted and the other points are not highlighted. In such a scenario, only the active IPv4 endpoints are displayed on the graph. You can also click on the required color-coded points at the bottom of the graph to display the graph for a specific requirement. For example, hover over **active (IPv4)** to display only the active IPv4 endpoints on the graph.

Click on any point in the graph to display a window that has detailed information about that point of time. For example, click on a specific point in the **Active Endpoints** graph to display the **Endpoints** window. This window has information about the endpoints along with the name of the switch and the VRF associated with 

| Endpoints<br>Jan 1, 2022 12:00 AM to Ja | 1 30, 2022 12:28 AM |   |             |                      |
|-----------------------------------------|---------------------|---|-------------|----------------------|
| Filter by attributes                    |                     |   |             | Download             |
| Endpoints                               | Switch Name         |   | VRF         |                      |
| MAC:00:48:11:15:06:18:3016              | terry-leaf2         |   |             |                      |
| MAC:00:48:11:10:37:14:30137             | terry-leaf1         |   |             |                      |
| MAC:00:48:11:15:42:13:30142             | terry-leaf2         |   |             |                      |
| MAC:00:48:11:12:09:15:3019              | terry-leaf2         |   |             |                      |
| MAC:00:48:11:15:43:12:30143             | terry-leaf1         |   |             |                      |
| MAC:00:48:11:13:49:17:30149             | terry-leaf1         |   |             |                      |
| MAC:00:48:11:13:47:13:30147             | terry-leaf1         |   |             |                      |
| MAC:00:48:11:12:49:12:30149             | terry-leaf2         |   |             |                      |
| MAC:00:48:11:10:27:17:30127             | terry-leaf2         |   |             |                      |
| MAC:00:48:11:11:23:10:30123             | terry-leaf1         |   |             |                      |
| 10 V Rows                               | Page                | 1 | of 1207 ≪ 🔇 | < 1-10 of 12066 > >> |

the endpoint. Click Download to download the data as a CSV

#### **Endpoint Search**

UI Path: Dashboard > Endpoint Locator.

On Endpoint Locator window, click Actions > Endpoint Search to view a real-time plot displaying endpoint events for the period specified in a date range.

Note

You cannot change time on the clock icon. Ignore the tooltip to change the time.

The results displayed here are dependent on the fields listed under **Selected fields** located in the menu on the left. You can add any field listed under **Available fields** to **Selected fields** to initiate a search using the required

| Endpoint Search                                                                                                    |               |                                 | ? –                                                                                                    |
|----------------------------------------------------------------------------------------------------|---------------|---------------------------------|----------------------------------------------------------------------------------------------------|
| idd a filter 🕈                                                                                                    |               |                                 |                                                                                                    |
| pl_history_*                                                                                                    | 0             |                                 | Pebruary 2nd 2017, 14:30:45:376 - February 2nd 2022, 14:30:45:376 - 🛛 Auto 💙                                                                                                    |
| elected fields                                                                                                    |               |                                 |                                                                                                    |
| _source                                                                                                    |               | 00.000 -                        |                                                                                                    |
| his field is present in your Elasticsearch mappin<br>ot in the 500 documents shown in the doc table<br>lay still be able to visualize or search on it. | ng but tud gr | 100,000 -                       |                                                                                                    |
| vailable fields                                                                                                    | •             | 0 2017-04-01 2017-07-01         |                                                                                                    |
| silar                                                                                                    |               | 2017-08-01 2017-07-01 :         | 2015/6-01 2016-06-01 2016-06-01 2016-06-01 2016-06-01 2016-06-01 2016-06-01 2020-06-01 2020-06-01 2020-06-01 2021-06-01 2021-06-0                                                                                                    |
| Endpendentifier                                                                                                    |               | Time -                          | source                                                                                                    |
| p 5 values in 500 / 500 records<br>AC 00:50 56 9d 5e 5f 30034                                                                                          |               |                                 | Jource                                                                                                    |
| 1.0%                                                                                                    | ee ,          |                                 | Heric [26] [13:00 PF 1981:4615578131 RK] 66-48111112811 [2,WF] 9,126 [2,WF] 9,127 SHTO,MER [Very-left] SHTO,MER [Very-left] SHTO,MER [20,00] PF 1981:4615578131 RK] 66-48111281 [2,WF] 9,126 [2,WF] 9,126 [2,WF] 9,12 |
| i:2001::46:15:13:164:30113                                                                                                    | QQ            |                                 | evele sattojektegije: eveli invest konzo veni tyve ugini ijve opretoni so imponnijpe: timetegi Horary no 2022, interiova va segime i veni gijet erioenni iza<br>Cluster: 18.3.8.110 valid: 1 opretionstatus: Routelistinguider: 18.2.8.2:54287 indointidetifie: 19452001:44:15:20:131:3028 Theories into a segime i da veni gijet erioenni iza                                                                                                    |
| 6:2001::46:15:14:144:30114                                                                                                    | QQ            |                                 | Jindex: epi_history_terry=fx2_002_02_02_score: -                                                                                                    |
| 6:2001::46:15:41:134:30141<br>36%                                                                                                    | QQ ,          |                                 | rabric fa: illops fr: 2001:46:15:17:148 (MC: 0014:11:13:17:18 (2,VH): 30,17 (2,VH): 50,47 (2,VH): 15:17.18 (101,Type: 04 (3),10:11:13:17:18.18.15; 15:19 (101,Ty): 10.2.65, 0.0.0.0; 0.0.0; 0.0.0; 0.0.0; 0.0.0; 0.0.0; 0.0;  |
| 6:2001::46:15:42:146:30142<br>98%<br>Visualize                                                                                                    | مم            |                                 | Clater: M.J.A.10 [MLE: ] Operationstatic Device DALTES SourceLinguiser: M.J.A.1041M EndodetSetLifter: Pro13M11441301714014013 [Previor: Pre] () urpawaya.clooped<br>                                                                                                    |
| IP                                                                                                    | •             |                                 | Patric_16: 11bps 1P: 2001:146:15:17:136 WKC: 00:40:11:12:17:16 12,WKC: 30,117 12,WKC: 50,017 54100_Smer: terry-leofi Sutth_Type: Hot Sutth_Type: Hot Sutth_Typ |
| Operation                                                                                                    |               |                                 | 8.8.8.8 Sultorienteg_IP: 18.3.8.1 Pert: Eth/27 VLW: 1,517 3_DWT: 1,517 Operation: DELFTE EndpointType: timestamp: February 2nd 2022, 14:30:34.008 Seq.Wum: 0 WFF: epl_vrf 0r_Domain: 1517<br>Cluster: 18.3.8.10 Valid: 1 operationstatus: EMPICINT DELFED NoteDistinguisher: 18.2.8.114214 EndpointIdentFfEr: 1Pv6/2001146151517118-18127 IPversion: IPv6_doi: VyqueAgy1dSUmppiog                                                                                                    |
| fort                                                                                                    |               |                                 | _type: endpoint _index: spl_history_terry-Fx2_882_82_82_score: -                                                                                                    |
| Switch_IP                                                                                                    |               | February 2nd 2022, 14:30:34.055 | Parts (d: 1)won TP: 1001:14:15141112 McC: 0014011111141112 12 WCL: 10,041 12 WCL: 10,047 Suitch Mase: terry-leafs Suitch Type: Nex Suitch (FP: 102.145.112.152 origin TP: 10.1.0.5, 0.0.0.0, 0.0.0.0)                                                                                                    |
| Switch_Name                                                                                                    |               |                                 | s.e.s.e. suitch mexture [P: 18.3.e.1 Pert: Eth/27 VLAN: 1,543 L3_DHT: 1,543 Operation: DELETE Endpointype: timestamp: February Ind 2022, 14:18:14.000 Seq.Mum: 0 VMF: ebj.vrf Br_Domain: 1543                                                                                                    |
| sr_Domain                                                                                                    |               |                                 | cluster: 10.1.0.110 visit 1 operationstatus: morear orunna motoristinguisher: 10.2.0.2:4310 Endpointadmilfier: DevE3201:44:15:43:132:30143 Deversion: DevE                                                                                                    |
| Iluster                                                                                                    |               |                                 |                                                                                                    |
| EndpointType                                                                                                    |               |                                 | Fabric_[d]  lippn IP: 2001::46:15:45:140 MAC: 00:46:111:12:45:16 (2.WRL: 00;46:111:12:45:16 (2.WRL: 00;46:10:45) South_Manne: terry-left Saitch_Type: NMC Saitch_Type: NMC Saitch_Type: 10:146:126:15:10:12[n]:10:146:126:15:10:12[n]:10:146:126:15:10:12[n]:10:146:126:15:10:12[n]:10:146:126:15:145] South_Manne: terry-left Saitch_Type: NMC Saitch_Type: NMC Saitch_Typ |
| Fabric_Id                                                                                                    |               |                                 | e.0.0.0 Suitch_WertHog_IP: 10.3.0.1 Port: VC Peer-Link VLW: 1,545 (3_DNT: 1,545 Operation: 400 EndpointType: timestamp: February 2nd 2022, 14:20:34.000 Seg_Num: 0 VAF: epj_vrf Br_Domain: 1545<br>Cluster: 10.3.0.100 Valid: 1 OperationStatus: RouteDistinguisher: 10.0.0.3;14312 EndpointEdEntEffer: [Pr6:2001;1461;15:45:143;130145] PVersion: [Pr6:100];1460;040 true: endpoint                                                                                                    |

#### **Endpoint Life**

Click **Actions** > **Endpoint Life** to display a time line of a particular endpoint in its entire existence within the fabric.

Specify the IP or MAC address of an endpoint and the VXLAN Network Identifier (VNI) to display the list of switches that an endpoint was present under, including the associated start and end dates. Click **Submit**.

Initiate a search by using an IPv4 or IPv6 address to display the **Endpoint Life** graph for IPv4/IPv6 endpoints. Initiate a search by using a MAC address to display the **Endpoint Life** graph for MAC-Only endpoints.

The window that is displayed is essentially the endpoint life of a specific endpoint. The bar that is orange in color represents the active endpoint on that switch. If the endpoint is viewed as active by the network, it will have a band here. If an endpoint is dual-homed, then there will be two horizontal bands reporting the endpoint existence, one band for each switch (typically the vPC pair of switches). In case the endpoints are deleted or moved, you can also see the historical endpoint deletions and moves on this

| X duale Data Center Network Manager                                                                                                    | SCOPE: Data   | Center 🔻      | ÷ 0       | ) admir             | •        |
|----------------------------------------------------------------------------------------------------|---------------|---------------|-----------|---------------------|----------|
| Endpoint Life                                                                                                    |               |               |           |                     | Х        |
| Reset to default         192.50,0.100         30001         V         Submit                                                                              |               |               |           |                     |          |
| IP: 192.50.0.100                                                                                                    |               |               |           |                     | <u>+</u> |
| teny-leaf1                                                                                                    |               |               |           |                     |          |
| teny-fas2                                                                                                    |               |               |           |                     |          |
| Nov 06, 04:00 Nov 06, 08:00 Nov 06, 12:00 Nov 06, 15:00 Nov 06, 20:00 Nov 07, 00:00 Nov 07, 04:00 Nov 07, 08:00 Nov 07, 12:00 Nov 07, 16:00 Nov 07, 20:00 | Nov 08, 00:00 | Nov 08, 04:00 | Nov 08, 0 | 08:00<br>ive Switch |          |